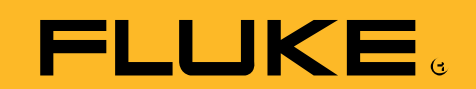

# **Fluke 8845A/8846A**  统计和柱状图分析

应 用 文 章

"电源的输出电压是怎样的?"这 是采用万用表进行的最常见测量之 一。晶振频率、电阻值、工作温度 或压控振荡器输入也存在类似的问 题。利用一台数字万用表,这些问 题就迎刃而解。但是获得一个单次 测量读数并不能提供全部信息。同 样重要的问题是:"电源的输出到 底有多稳定?"

我们可以从统计学角度更严谨地描 述这些问题:输出的平均值,以及 标准偏差是多少? Fluke 884X 万用 表集成了能够提供这两个答案的分 析功能。

## 均值和标准偏差能说明 什么问题?

均值是一个常见的计算参数。它 可用于计算成绩、科学计算结果 和体育统计。它被用来定量分析 成绩随时间的变化(例如:每个 赛季的平均得分)。该参数还被 用来定量分析总体的典型表现 (例如:每个表演者的平均得 分)。在工程上,我们对这两个 属性都感兴趣:电路的输出随时 间、温度或湿度是如何变化的? 如果我搭建了 100 个这样的电 路,预期每个电路的性能会如何 呢?

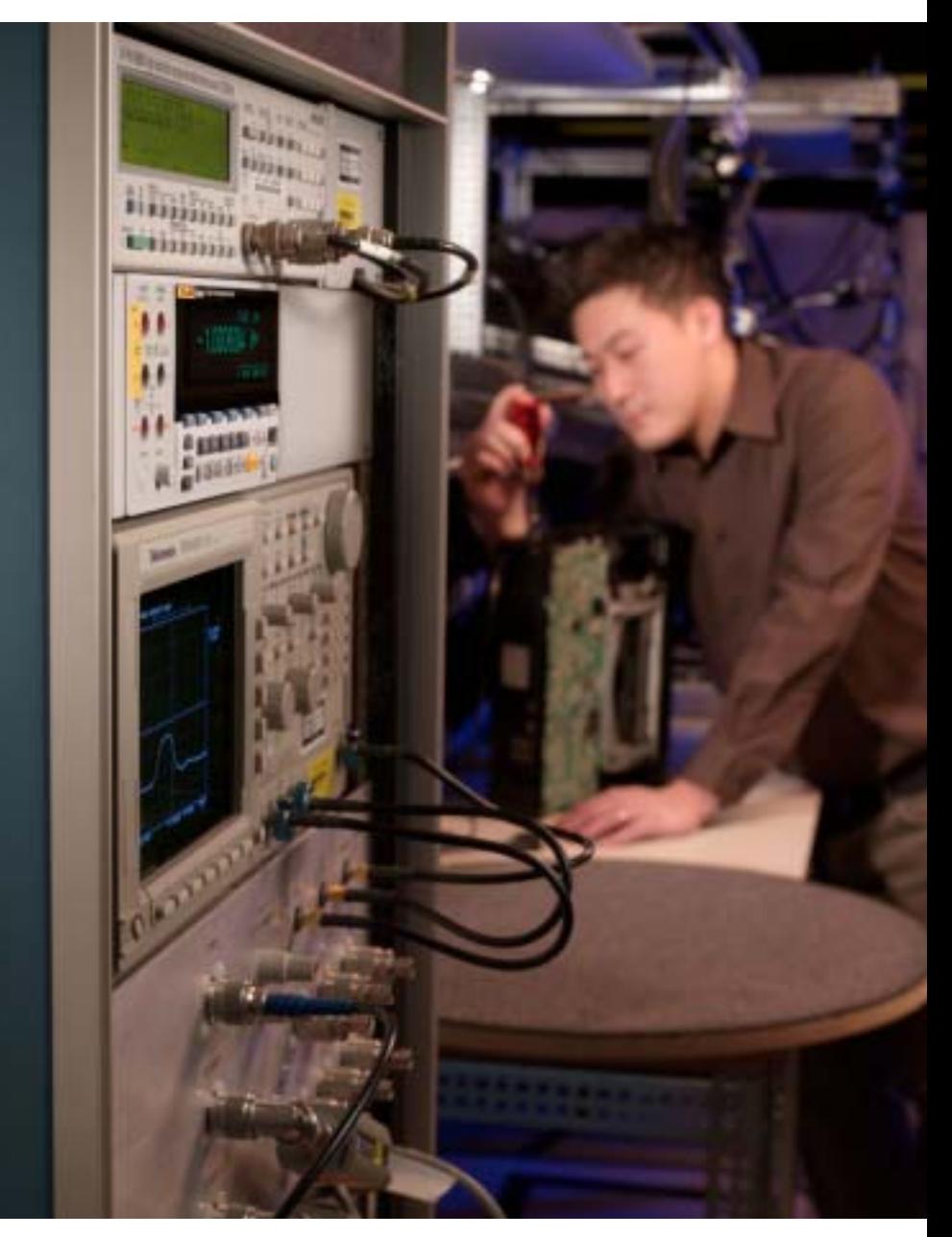

每个问题的本质实际上是希望能 够预知性能。但是我们需要更多 的信息才能按照这种方式使用均 值。假如某个城市在过去 10 年中 的平均温度大约为 21 °C (70 °C)。如果我们在第二天醒来时认 为天气应该是很温暖的,那就很

奇怪了。这是因为虽然平均温度 为 21 °C,但是温度是在很宽的范 围内变化的。

所以,我们需要知道温度在平均 值附近变化的范围。如果知道了 这种差异,我们就能够知道将来 预期的"平均"范围。这才是确 定工程技术指标的关键所在 -不确定度和容差。

标准偏差(σ)衡量数据几何的方 差或发散性。按照数学术语的正 式说法,标准偏差是一组数据的 方差的平方根。标准偏差越小, 表示数据整体越靠近平均值;标 准偏差越大,表示数据数据更加 "随机"。

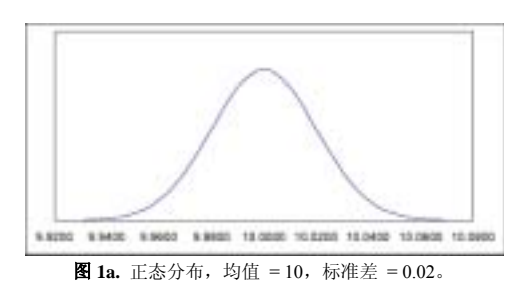

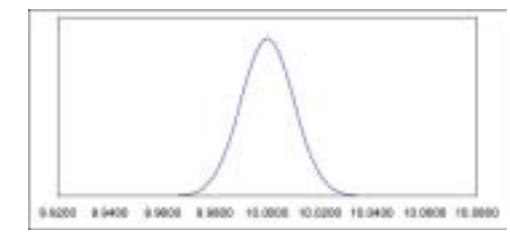

图 **1b.** 正态分布,均值 = 10,标准差 = 0.01。

图 1a 和 1b 所示为典型测量数据 的正态分布曲线。图 1a 所示的一 组测量数据的标准差为 0.02, 而 图 1b 所示的一组数据的标准差 为 0.01。标准差较小的测量具有 更小的不确定,我们就能够确信 具有更严密的容差。

### **Fluke 884X** 如何表示统 计信息?

884x 万用表具有集成的统计处理 功能, 能够计算和显示测量数据 的均值和标准差。数据可以被显 示为数字,也可以显示为图形的 形式。8845A/8846A 能够对表 1 所列的参数进行统计分析。

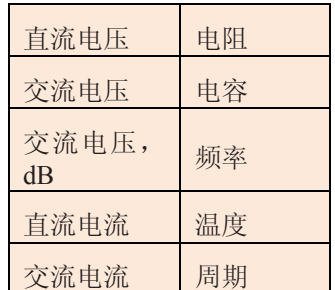

表 **1.** 884X 万用表能够对这些测量参数进 行统计分析。

为了说明 884X 万用表如何产生 统计结果,我们以直流电压随时 间的变化举例说明。我们将 884X 设置为测量直流电压,并报告均 值和标准差。

首先,选择要进行统计分析的测 量参数,在本例中为直流电压; 然后, 按下前面板上的 "ANALYZE"(分析)按钮, 调出如图 2 所示的计算功能菜 单。在本菜单中有两个选项可提 供统计测量功能,"STATS"(统 计)和"HISTOGRAM"(柱状 图)功能。我们首先看一下统计 功能。

# "**STATS**"(统计)功 能

当按下"STATS"(统计)软键 后,万用表即开始计算均值和标 准差。同时它还保存最小和最大 测量值。

通过按"RESTART"(重新开始) 软键,您可随时复位统计功能, 并再次开始。利用"#SAMPLES" (样本数量)软键,并指定从 2 到 5000 之间的一个数字, 您还可 以设置万用表进行测量的次数。 一旦达到读数数量,万用表将自 动停止进行统计计算,如图 3 所 示。

# "**HISTOGRAM**"(柱 状图)功能

与统计功能相似,"HISTOGRAM "(柱状图)功能也分析一组测 量值的均值和标准差。但是柱状 图模式以图形方式提供信息,能 够快速、清晰地表示测量值的分 布特性或"发散性"。例如,大 多数测量值符合正态分布。这意 味着柱状图应该是以平均值为中 心均匀对称的,并且几乎所有的 测量值(99.7%)应该在三倍标准 差范围之内。如果分布特性呈现 为不对称、展宽或双峰,则说明 被测装置具有非预期的不稳定性 或误差。

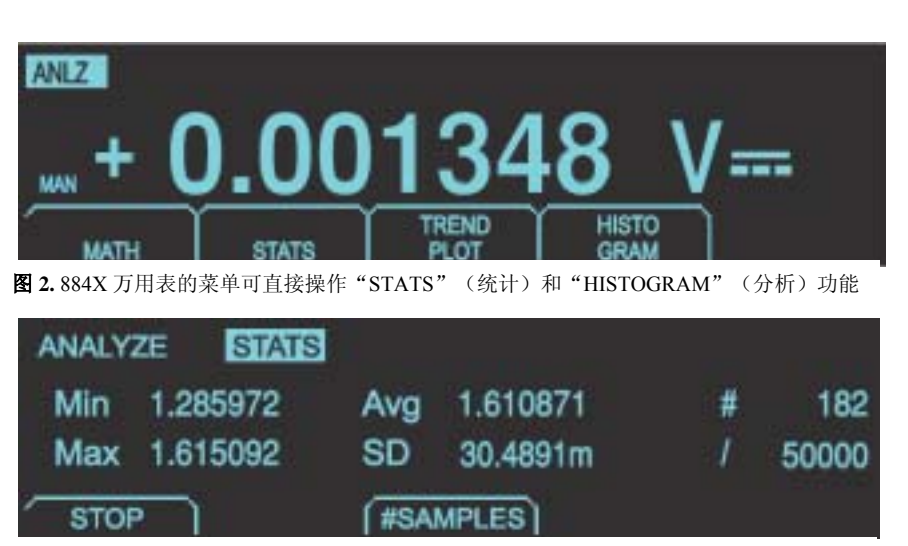

图 **3.** 样本的最小/最大/平均/标准差统计结果

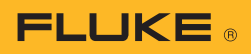

图 4 所示为柱状图的一个实例。 柱图包括 10 个竖条。每个竖条的 高度表示每个范围的相对概率, 也就是与其它范围相比,读数发 生在该范围的几率。图形的中心 表示平均值。均值两侧的竖条表 示均值附近一个标准差范围内的 测量值。

从均值开始数的第二个竖条表示 介于 1 倍和 2 倍标准差范围之内 的测量值。依次类推,直到 5 倍 的标准差。与统计功能类似,柱 状图功能在按下"HISTOGRAM" 软键后立即开始。通过 "RESTART"软键,可初始化和 重新开始进行计算。

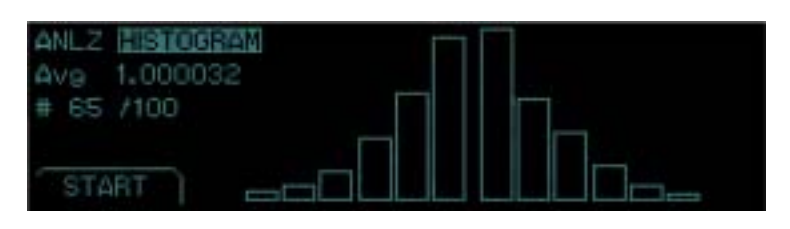

图 **4.** 柱状图屏幕

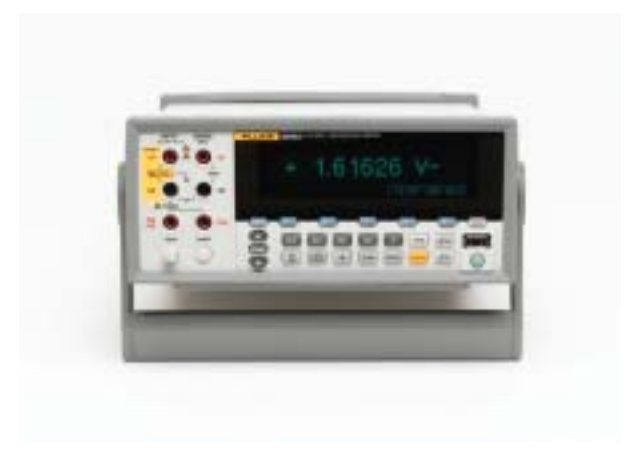

#### 福禄克授权一级分销商:

北京东方中科集成科技股份有限公司 服务电话: 400-650-5566 网 址:www.jicheng.net.cn

©2007 Fluke Corporation。保留所有权利。<br>技术指标如有更改,恕不另行通知。<br>12/2006 2755808 A-EN-N Rev A